## New MyCargo Account Registration Instructions

4500 N.W. 36th Street, Miami FL 33166

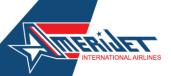

Our <u>www.amerijet.com</u> MyCargo portal provides you with greater flexibility to view pricing, book shipments, manage your reservations, account balances and much more. Use these instructions to register your new MyCargo account.

1 MyCa

## MyCargo Login

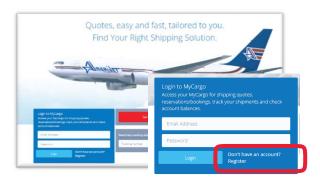

Visit Amerijet's website at <a href="https://www.amerijet.com">www.amerijet.com</a> to create your MyCargo account.

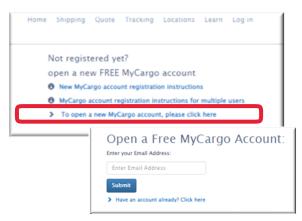

Click the link to open your free MyCargo account. Enter and submit your email address.

**2** Complete the Registration Form. If you have an existing account please enter your registered company account number into the Customer Code field.

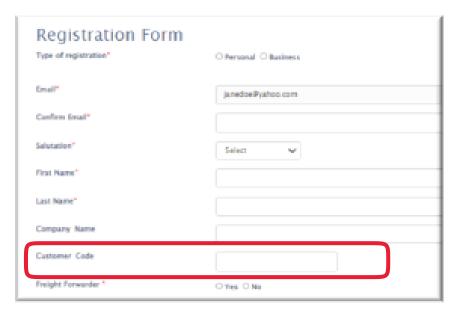

Enter your information in all the mandatory fields marked with a red asterisk (\*). If you have an existing account number please enter it in the

## Your registration is complete.

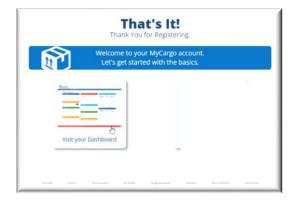

Click on the visit your dashboard icon to log in to your MyCargo dashboard.

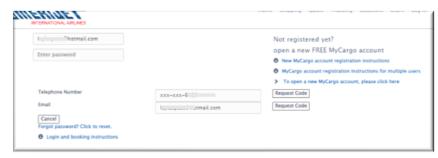

Enter your registered email address and password to log in to your MyCargo dashboard. Request your two-step verification code via email or text and enter the code into the verification box.

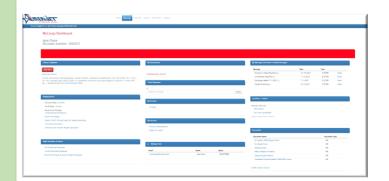

Welcome to your MyCargo Dashboard!

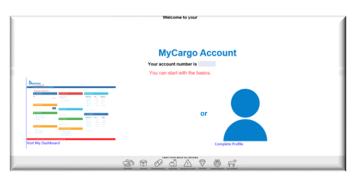

An account registration confirmation has been forwarded to your registered email address.

For questions, please contact your local Amerijet sales office.